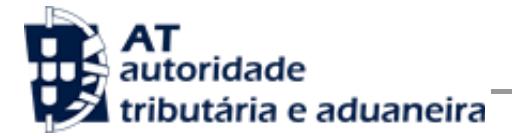

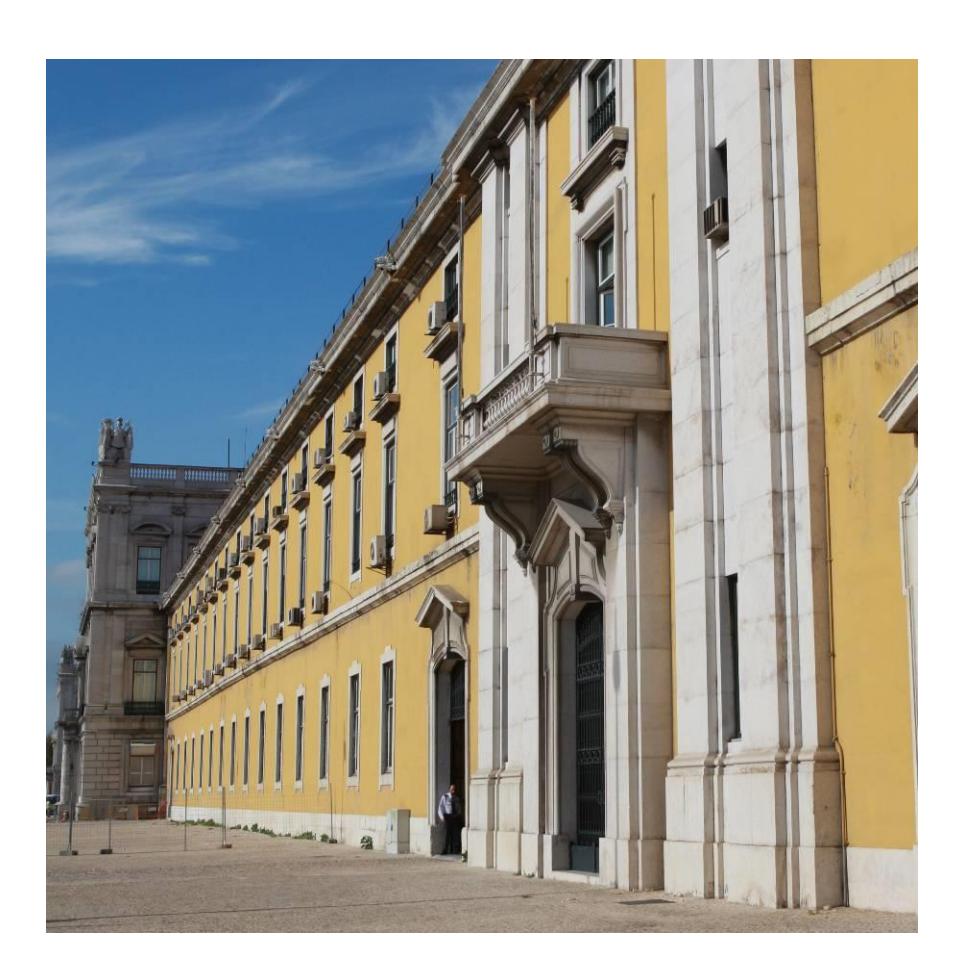

# **MANUAL DE INTEGRAÇÃO DE SOFTWARE**

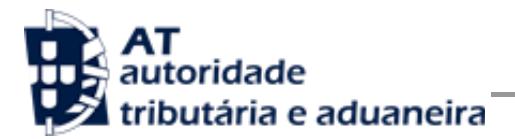

# **HISTÓRICO DE ALTERAÇÕES**

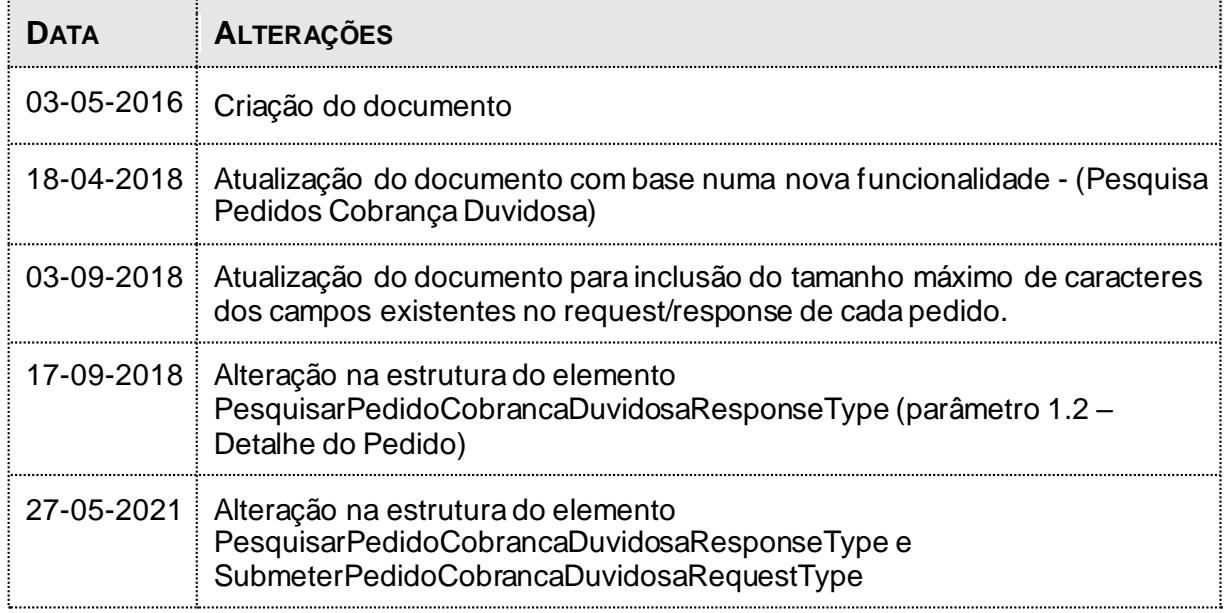

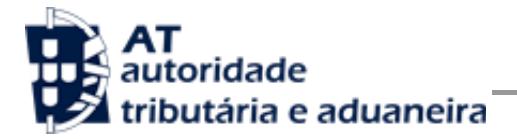

# ÍNDICE

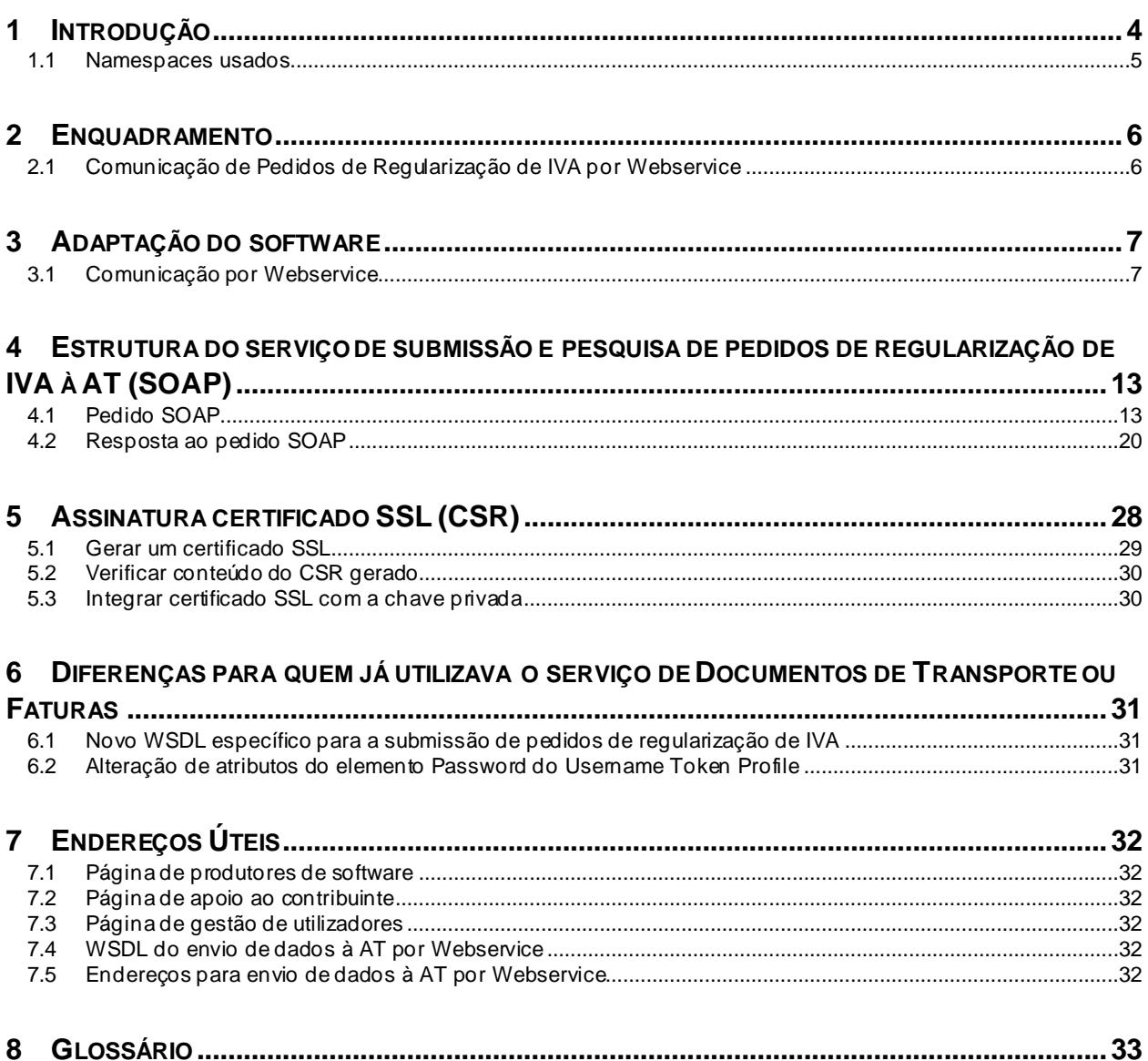

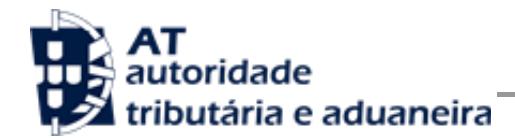

# **1 Introdução**

O presente documento descreve os procedimentos e requisitos necessários à comunicação de pedidos de regularização de IVA (Art.º 78.ºB do Código do IVA), à Autoridade Tributária e Aduaneira (AT).

Este documento destina-se a apoiar as entidades ou indivíduos ou departamentos (no caso de desenvolvimento interno), doravante designados por produtores de software, que desenvolvam e/ou comercializem software para empresas (seus clientes utilizadores do software produzido).

Os produtores de software são responsáveis por desenvolver programas que cumpram com os requisitos legais da comunicação dos pedidos de regularização de IVA, para este efeito, devem guiar-se pelas especificações produzidas pela AT.

As empresas são responsáveis pela entrega dos seus pedidos, sendo que, nesses casos, devem apenas indicar as suas credenciais no Portal das Finanças (Utilizador e Senha). Estas credenciais só podem ser conhecidas pelos emitentes, devendo o software produzido estar preparado para solicitar estas credenciais, sempre que necessário à comunicação dos dados.

Complementarmente às credenciais solicitadas, o software deve também estar preparado para solicitar as credenciais do Contribuinte no Portal das Finanças (Utilizador e Senha).

Cada software é identificado perante a AT através de um Certificado SSL emitido pelo produtor de software e assinado digitalmente pela AT através de processo de adesão disponível no site e-fatura [\[7.1\]](#page-31-0).

A AT só aceita estabelecimento de comunicação de dados se for enviado no processo de comunicação, o Certificado SSL emitido para este efeito. Este certificado apenas garante o estabelecimento da comunicação sendo responsabilidade do produtor de software transmitir corretamente os dados dos seus clientes.

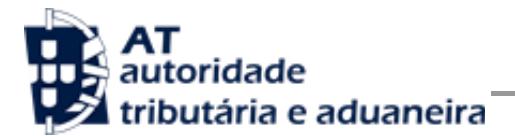

## *1.1 Namespaces usados*

Por uma questão de síntese, a declaração dos namespaces foi omitida dos exemplos e da referência nos capítulos seguintes.

São listados na seguinte tabela, para referência, todos os prefixos de namespaces utilizados.

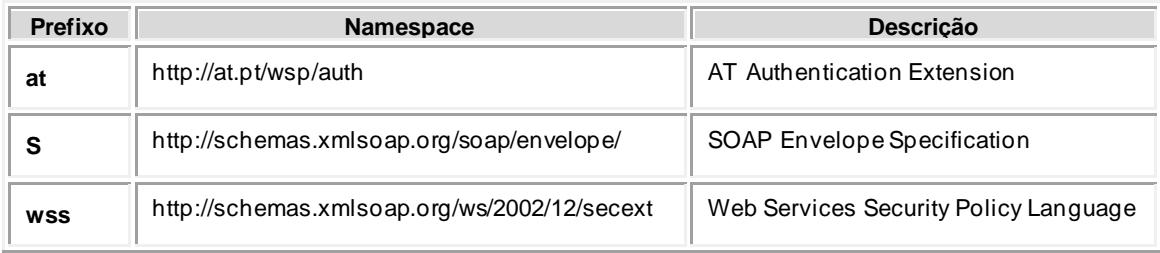

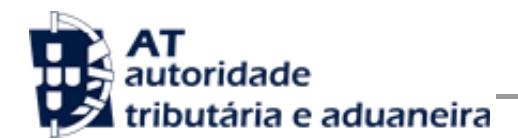

# **2 Enquadramento**

A solução apresentada permite a comunicação de pedidos de regularização de IVA (Art.º 78.º B do Código do IVA) através de webservice.

### *2.1 Comunicação de Pedidos de Regularização de IVA por Webservice*

Para efetuar a comunicação por Webservice os programas informáticos têm que estar adaptados de forma a:

- 1. Respeitar o modelo de dados tal como definido em formato WSDL.
- 2. Utilizar os protocolos de comunicação definidos para a transmissão de dados utilizando este serviço, designadamente o protocolo SOAP.
- 3. Implementar os mecanismos de segurança na transmissão de dados que visam garantir a confidencialidade dos dados, designadamente:
	- a) Comunicação de dados através de canal HTTPS, com utilização de certificado SSL que identifica o produtor de software e que foi previamente assinado pela AT;
	- b) Encriptação da senha dos utilizadores no Portal das Finanças recorrendo a chave pública (RSA) do Sistema de Autenticação;
	- c) Demais mecanismos, definidos em detalhe neste documento para garantir a segurança da transmissão dos dados para a AT.

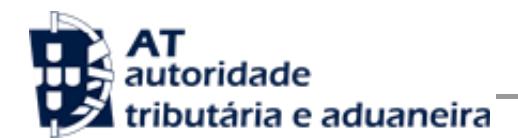

# **3 Adaptação do software**

Nesta secção a AT apresenta as suas recomendações aos produtores de software de f orma a alterarem os seus programas informáticos para incluírem o envio de pedidos de regularização de IVA, via Webservice.

### <span id="page-6-0"></span>*3.1 Comunicação por Webservice*

Cada produtor de software é responsável por implementar o módulo que vai enviar os pedidos, devendo respeitar os seguintes passos:

- 1. Se ainda não tiver efetuado a adesão ao serviço, deverá realizar o processo de adesão [\[7.1\]](#page-31-0) à comunicação de pedidos de regularização de IVA:
	- a) É necessário utilizar o certificado SSL e submetê-lo para ser assinado pela AT, através do processo de adesão ao envio de pedidos de regularização de IVA por parte dos produtores de software.
- 2. O utilizador preenche o pedido de regularização de IVA no programa informático próprio;
	- a) O programa informático solicita as credenciais dos intervenientes nesta submissão tal como definidas no Portal das Finanças.
		- Cada utilizador pode criar um sub-utilizador para a utilização deste serviço na opção abaixo:

[Site Portal das Finanças » página Serviços tributários » secção Outros serviços](https://www.portaldasfinancas.gov.pt/pt/listAuthorizedUsers.action)  [» opção Gestão de utilizadores](https://www.portaldasfinancas.gov.pt/pt/listAuthorizedUsers.action) [\[7.3\]](#page-31-1)

- A este sub-utilizador deve ser atribuída a operação "CCW Pedido de regularização de IVA - Artigo 78º-B do Código do IVA por webservice".
- 3. Com base nos dados do pedido criado no passo n.º 1 e nas credenciais solicitadas no passo n.º 2 deve construir o pedido SOAP:
	- a) Seguindo o WSDL disponível no endereço abaixo;

[Site Portal das Finanças » página Apoio ao Contribuinte » secção IVA -](http://info.portaldasfinancas.gov.pt/pt/apoio_contribuinte/) Webservice [» opção Especificação de Webservice para submissão de pedidos de regularização](http://info.portaldasfinancas.gov.pt/pt/apoio_contribuinte/)  de IVA – [Art.º 78.º B do Código do IVA \(WSDL\)](http://info.portaldasfinancas.gov.pt/pt/apoio_contribuinte/)

b) Estes pedidos SOAP (Webservice) são compostos pelas seguinte secções, descritas no capítulo [4](#page-12-0) - [Estrutura do serviço de](#page-12-0) submissão e pesquisa de [pedidos de regularização de IVA](#page-12-0) à AT (SOAP), e que se resumem a:

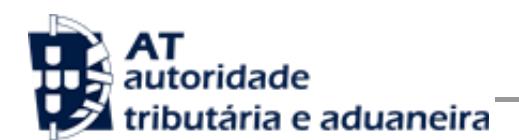

- SOAP:Header onde se incluem os campos de autenticação dos utilizadores que vão ser responsáveis pela invocação do Webservice (as senhas que vão nesta secção têm que ser cifradas recorrendo à chave pública do sistema de autenticação do portal das finanças);
- SOAP:Body contém os dados do pedido de regularização de IVA;
- SOAP:Fault contém a exceção de autenticação ocorrida efetuar o pedido.
- 4. Estabelecer uma ligação segura em HTTPS com o portal das finanças utilizando o seguinte endereço de submissão do pedido de regularização de IVA:

[https://servicos.portaldasfinancas.gov.pt:410/PedidoCobrancaDuvidosa/PedidoCobrancaDu](https://servicos.portaldasfinancas.gov.pt:410/PedidoCobrancaDuvidosa/PedidoCobrancaDuvidosaService) [vidosaService](https://servicos.portaldasfinancas.gov.pt:410/PedidoCobrancaDuvidosa/PedidoCobrancaDuvidosaService)

- 5. Processar corretamente o código de resposta devolvido pelo Webservice, que pode ser de três tipos:
	- a) Mensagens de autenticação inválida;
	- b) Mensagens de processamento inválido do pedido de regularização de IVA;
	- c) Registo com sucesso do pedido de regularização de IVA.

Para adaptar os programas informáticos é recomendada execução das seguintes fases de implementação:

- **Desenvolvimento**
- Testes
- Distribuição
- Produção

#### <span id="page-7-0"></span>**3.1.1 Fase de Desenvolvimento**

Para poder iniciar o desenvolvimento cada produtor de software deve obter junto da AT os elementos necessários para o efeito, designadamente:

1. Criar sub-utilizador do próprio produtor de software fazendo-o no Portal das Finanças:

#### [Site Portal das Finanças » página Serviços tributários » secção Outros serviços » opção](https://www.portaldasfinancas.gov.pt/pt/listAuthorizedUsers.action)  [Gestão de utilizadores](https://www.portaldasfinancas.gov.pt/pt/listAuthorizedUsers.action) [\[7.3\]](#page-31-1)

Ao criar o sub-utilizador no Portal das Finanças (1º passo) deve atribuir a autorização para a comunicação de pedidos de Regularização de IVA. Para criar este utilizador é necessário indicar um Nome, uma senha (e respetiva confirmação) e um endereço de email para utilização em contactos por parte da AT. No final obtém a identificação do

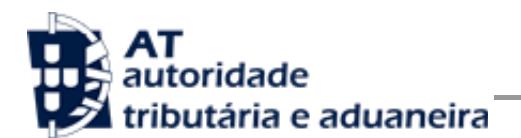

sub-utilizador (e.g., 555555555/55), e a respetiva senha deve ser comunicada à equipa de desenvolvimento.

2. Obter a chave pública do Sistema de Autenticação do Portal das Finanças para cifrar a senha do utilizador e certificado SSL assinado para comunicação com o endereço de testes:

É necessário enviar um email à AT a solicitar o envio dos mesmos. A mensagem a enviar por email deve respeitar o seguinte *template*:

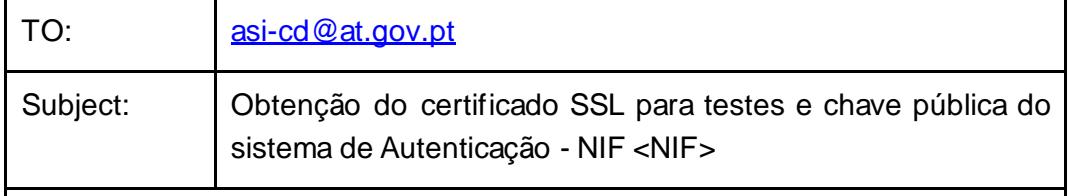

Exmos. Senhores,

O Produtor de Software <NOME> (NIF <NIF>) vem por este meio solicitar o envio dos seguintes elementos para desenvolvimento e testes de envio de pedidos de regularização de IVA por Webservice:

- Chave pública do Sistema de Autenticação do PF;
- Certificado SSL para comunicação com o endereço de testes de Webservices.

Estes elementos serão utilizados por este produtor de software para incluir nos seguintes programas:

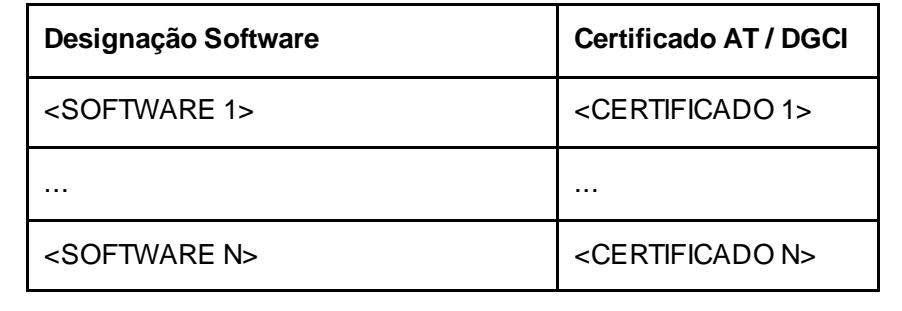

Aguardamos a vossa resposta.

No *template* anterior, cada produtor de software deve substituir os seguintes elementos pelos seus dados:

<NIF> - Substituir pelo NIF do produtor de software;

<NOME> - Substituir pelo Nome do produtor de software.

<SOFTWARE N> - Designação do software N

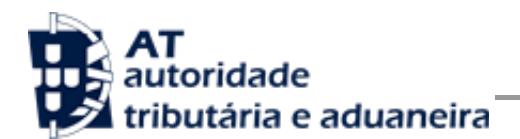

<CERTIFICADO N> - Nº de certificado da AT (DGCI se ainda for o caso)

3. Obter o WSDL que define a estrutura do pedido SOAP a construir para enviar os pedidos de regularização de IVA, disponível em:

[Site Portal das Finanças » página Apoio ao Contribuinte » secção IVA -](http://info.portaldasfinancas.gov.pt/pt/apoio_contribuinte/) Webservice [» opção Especificação de Webservice para submissão de pedidos de regularização](http://info.portaldasfinancas.gov.pt/pt/apoio_contribuinte/)  de IVA – [Art.º 78.º B do Código do IVA \(WSDL\)](http://info.portaldasfinancas.gov.pt/pt/apoio_contribuinte/)

Para a correta construção do pedido SOAP (invocação do Webservice) deve utilizar a informação complementar disponível no capítulo [4](#page-12-0) - [Estrutura do serviço de](#page-12-0) submissão [e pesquisa de pedidos de regularização de IVA](#page-12-0) à AT (SOAP), onde se detalha a informação que deve constar dos campos do pedido SOAP bem como a sua forma de construção.

#### <span id="page-9-0"></span>**3.1.2 Fase de Testes**

A AT disponibiliza um endereço de testes para verificação da comunicação de dados à AT de forma a apoiar cada produtor de software na correta disponibilização dos seus programas aos Contribuintes, seus clientes.

Para este efeito, a aplicação desenvolvida para a submissão de pedidos de regularização de IVA deverá seguir o seguinte procedimento:

- 1. Solicitar as credenciais de sub-utilizador e senha criada para os testes de comunicação de pedidos de regularização de IVA (e.g., 555555555/55 + SENHA);
- 2. Com base no pedido de regularização de IVA preenchido, construir o SOAP:Body de acordo com o definido no capítulo [4.1](#page-12-1) - [Pedido SOAP;](#page-12-1)
- 3. Cifrar a senha e compor o SOAP:Header de acordo com o definido na secção [SOAP:Header](#page-12-2) do capítulo [4.1](#page-12-1) - [Pedido SOAP;](#page-12-1)
- 4. Estabelecer uma ligação HTTPS com o seguinte endereço disponibilizado apenas para testes;

[https://servicos.portaldasfinancas.gov.pt:710/PedidoCobrancaDuvidosa/PedidoCobranca](https://servicos.portaldasfinancas.gov.pt:710/PedidoCobrancaDuvidosa/PedidoCobrancaDuvidosaService) **[DuvidosaService](https://servicos.portaldasfinancas.gov.pt:710/PedidoCobrancaDuvidosa/PedidoCobrancaDuvidosaService)** 

- a) Este endereço apenas aceita ligações com o certificado SSL disponibilizado para testes (ver secção [Fase de Desenvolvimento](#page-7-0) do capítulo [3.1](#page-6-0) - [Comunicação por Webservice](#page-6-0)).
- 5. Submeter o pedido SOAP construído no ponto 3;

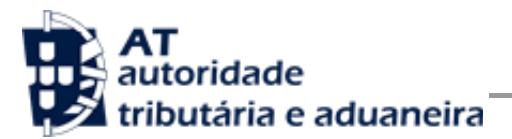

Processar a resposta que o serviço lhe devolve de acordo com as várias hipóteses definidas no capítulo [0](#page-18-0) -

#### **[Operação pesquisarPedidoCobrancaDuvidosa](#page-18-0) – dados do elemento**  *[PesquisarPedidoCobrancaDuvidosaRequestType](#page-18-0)*

De seguida são apresentados [os campos para a operação de pesquisa de um pedido de](#page-18-0)  regularização de IVA (*[pesquisarPedidoCobrancaDuvidosa](#page-18-0)*), e que compõem o elemento *[PesquisarPedidoCobrancaDuvidosaRequestType](#page-18-0)*.

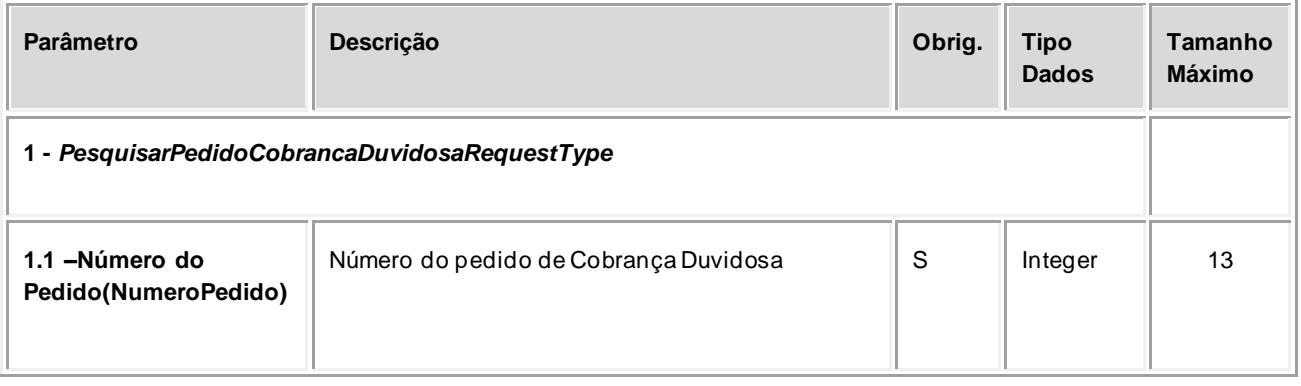

- 6. [Resposta ao pedido SOAP.](#page-18-0) As respostas são dos seguintes tipos:
	- a) Código de sucesso;
	- b) Erros de autenticação referentes aos campos do SOAP:Header;
	- c) Erros nos dados do pedido de regularização de IVA referentes aos campos preenchidos no SOAP:Body.

Para efeitos de despiste, é disponibilizada uma página de testes de conectividade e exemplos de pedido e resposta SOAP para comparação com o programa do produtor de software.

Na página de testes também se encontra disponibilizado um exemplo de código fonte da aplicação java para apoiar no desenvolvimento do cliente webservice.

Tendo em consideração que se trata do ambiente de testes, existe a possibilidade dos dados existentes neste ambiente poderem ser apagados periodicamente.

#### **3.1.3 Fase de Distribuição**

Depois de confirmarem a correta adaptação do programa informático e antes de distribuir os vossos programas aos vossos clientes é necessário proceder da seguinte forma:

1. Efetuar a adesão ao envio de dados através do formulário disponível em:

[Site e-fatura » página Produtores de Software » opção Aderir ao Serviço](https://faturas.portaldasfinancas.gov.pt/consultarPedidosAdesao.action) [\[7.1](#page-31-0)]

a) É necessário aceitar os termos e condições do serviço, disponíveis para consulta no formulário;

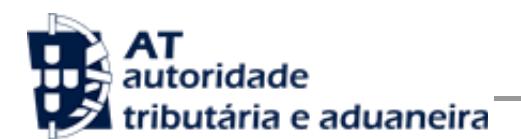

- b) Para completar o pedido de adesão é necessário gerar um certificado SSL de acordo com as instruções disponíveis no capítulo [5](#page-27-0) - [Assinatura certificado SSL](#page-27-0)  [\(CSR\);](#page-27-0)
- c) A AT responde a este pedido por mensagem de e-mail contendo o certificado SSL assinado digitalmente pela AT.
- 2. Alterar o endereço de comunicação para o endereço de comunicação de dados à AT em ambiente de produção:

[https://servicos.portaldasfinancas.gov.pt:410/PedidoCobrancaDuvidosa/PedidoCobrancaDu](https://servicos.portaldasfinancas.gov.pt:410/PedidoCobrancaDuvidosa/PedidoCobrancaDuvidosaService) **[vidosaService](https://servicos.portaldasfinancas.gov.pt:410/PedidoCobrancaDuvidosa/PedidoCobrancaDuvidosaService)** 

3. Substituir o certificado SSL utilizado em testes (ponto 4 da [Fase de Testes\)](#page-9-0) pelo certificado SSL de produção emitido no ponto 1 alínea c) desta fase.

Depois de concluído este procedimento o(s) vosso(s) programas informáticos estão prontos para serem distribuídos aos vossos clientes.

#### **3.1.4 Fase de produção**

Depois de instalado o programa informático nos computadores dos vossos clientes estão em condições para iniciar o envio de pedidos de regularização de IVA por Webservice.

Por regra, o envio procede da seguinte forma:

- 1. O utilizador preenche o pedido de regularização de IVA no programa informático;
- 2. São obtidas as credenciais dos intervenientes na submissão do pedido de regularização de IVA configuradas no programa informático;
- 3. É construído o pedido SOAP e invocado o Webservice, em produção, com os dados do ponto 1 e ponto 2;
- 4. O programa processa a resposta do serviço e informa o utilizador do sucesso ou solicita ação do utilizador para o caso de erro no envio.

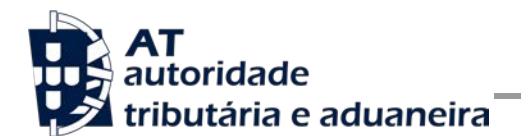

## <span id="page-12-0"></span>**4 Estrutura do serviço de submissão e pesquisa de pedidos de regularização de IVA à AT (SOAP)**

Nesta secção descreve-se informação complementar ao definido no WSDL do serviço de submissão e pesquisa de pedidos de regularização de IVA.

O pedido é efetuado segundo o protocolo SOAP e é constituído por duas secções:

- a) SOAP:Header;
- b) SOAP:Body

A primeira secção, o Header, inclui todos os campos de autenticação dos utilizadores que vão ser responsáveis pela invocação do Webservice. Estes utilizadores podem ser o NIF do Contribuinte, ou sub-utilizador do Contribuinte com as respetivas permissões.

Para criar o sub-utilizador deve ser utilizada a opção:

[Site Portal das Finanças » página Serviços tributários » secção Outros serviços » opção](https://www.portaldasfinancas.gov.pt/pt/listAuthorizedUsers.action)  [Gestão de utilizadores](https://www.portaldasfinancas.gov.pt/pt/listAuthorizedUsers.action) [\[7.3\]](#page-31-1)

A segunda secção contém os dados do pedido de regularização de IVA, os quais se detalham no tópico SOAP:Body.

O serviço de submissão e pesquisa de pedidos de regularização de IVA prevê duas operações:

- a) **submeterPedidoCobrancaDuvidosa**, que permite a comunicação e registo de um pedido de regularização de IVA à AT;
- b) **pesquisarPedidoCobrancaDuvidosa**, que permite a pesquisa de um pedido de regularização de IVA à AT;

Mais à frente neste capítulo serão explicados os campos envolvidos na invocação das operações deste serviço.

### <span id="page-12-1"></span>*4.1 Pedido SOAP*

#### <span id="page-12-2"></span>**4.1.1 SOAP:Header**

O desenho do Header tem como requisito garantir a confidencialidade dos dados de autenticação e a impossibilidade de reutilização dos mesmos em ataques Man-in-the-middle (MITM). Por este motivo, só serão aceites invocações que respeitem os seguintes procedimentos de encriptação.

O SOAP:Header é construído de acordo com o standard WS-Security, definido pela OASIS e recorrendo à definição do Username Token Profile 1.1, também definido pela mesma organização.

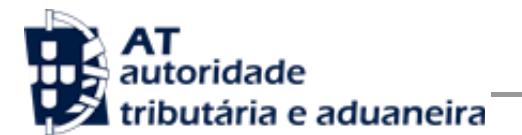

Na seguinte tabela, detalha-se a forma de construção de cada campo do WS-Security, e de acordo com as necessidades de segurança específicas do sistema de autenticação do portal das finanças.

| Parâmetro                      | Descrição                                                                                                    |   | <b>Tipo</b><br>Dados <sup>2</sup> |
|--------------------------------|----------------------------------------------------------------------------------------------------|---|-----------------------------------|
| H.1 - Utilizador<br>(Username) | Identificação do utilizador que vai submeter os dados, composto da<br>seguinte forma e de acordo com a autenticação do portal das finanças:<br><nif do="" emitente="">/<userid><br/>Exemplos possíveis:<br/>555555555/0000 (utilizador principal)<br/>1.<br/>555555555/1 (subutilizador n.º1)<br/>2.<br/>555555555/0002 (subutilizador n.º 2)<br/>3.</userid></nif>                                                                                                    | S | string                            |
| H.2 - Nonce                    | 4. 555555555/1234 (subutilizador n.º1234)<br>Chave simétrica gerada por autenticação para cifrar o conteúdo dos<br>campos H.3 - Password e H.4 - Created.<br>Cada autenticação deverá conter esta chave gerada aleatoriamente e<br>a qual não pode ser repetida entre headers de autenticação<br>(wss:Security) e entre pedidos.<br>Para garantir a confidencialidade, a chave simétrica tem de ser cifrada<br>com a chave pública do Sistema de Autenticação de acordo com o<br>algoritmo RSA e codificada em Base 64.<br>A chave pública do sistema de autenticação do portal das finanças<br>deve ser obtida por solicitação própria e através do endereço de e-<br>mail asi-cd@at.gov.pt conforme o descrito na secção Fase de<br>Desenvolvimento do capítulo 3.1.<br>O campo é construído de acordo com o seguinte procedimento<br>$\textit{None} := \textit{Base64}(C_{\textit{RSA},\textit{Kpub}_{\textit{SA}}}(K_s))$<br>$K_s$ := array de bytes com a chave simétrica de 128 bits,<br>produzida de acordo com a norma AES.<br>$C_{RSA,KpubSA}$ := Função de cifra da chave simétrica com o<br>algoritmo RSA utilizando a chave pública do sistema de<br>autenticação (K <sub>pubSA</sub> ).<br>Base64 := Codificação em Base 64 do resultado. |   | string<br>(base64)                |
| H.3 - Password                 | O campo Password deverá conter a senha do utilizador / subutilizador,<br>a mesma que é utilizada para entrar no Portal das Finanças.                                                                                                    | S | string<br>(base64)                |

<sup>1</sup> Obrigatório: S – Sim; N – Não.

<sup>2</sup> A validar na especificação WSDL (*Web ServiceDefinition Language*) do serviço

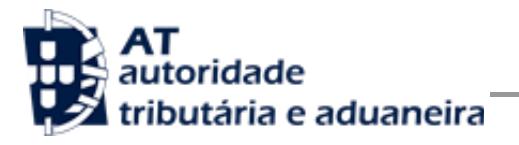

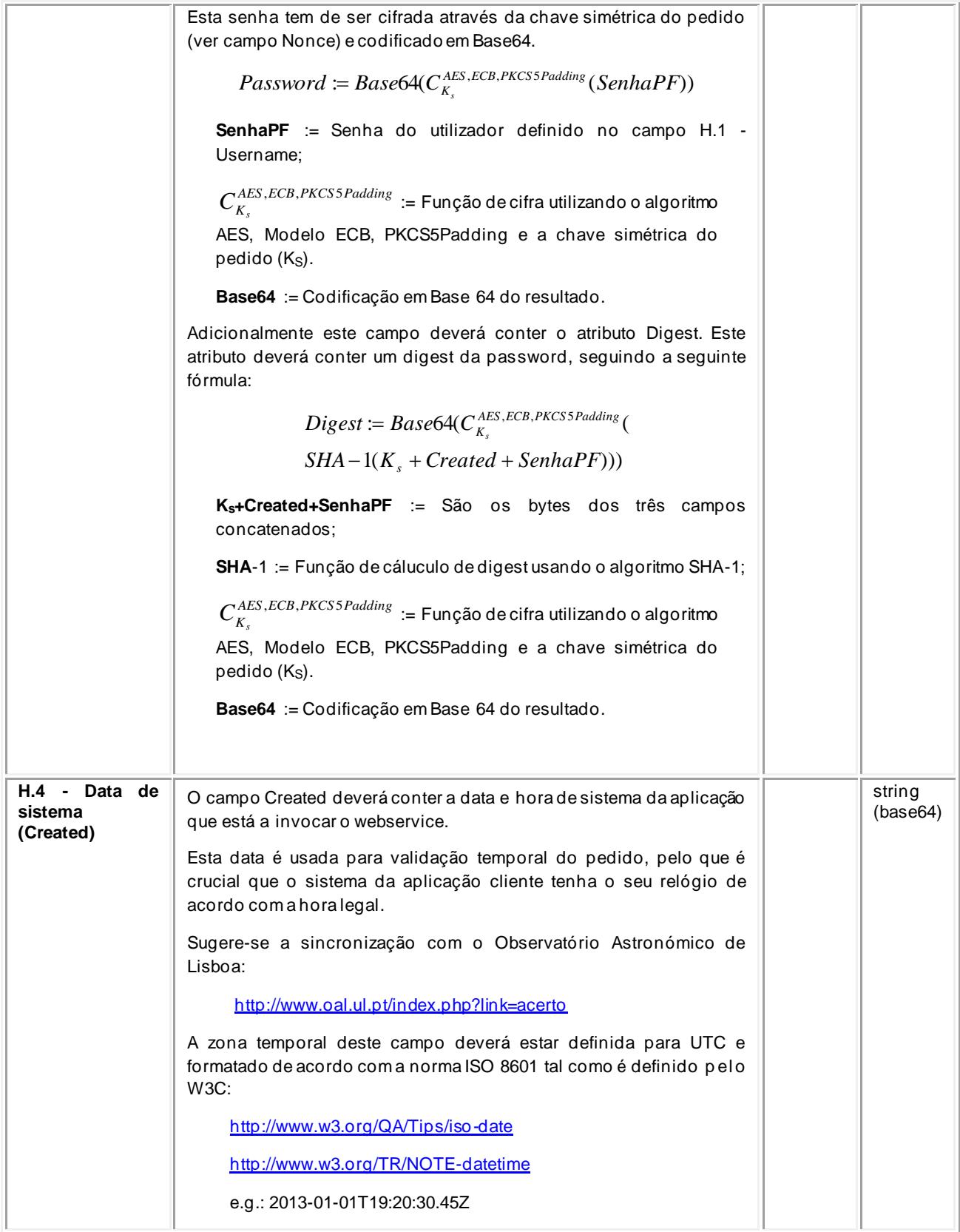

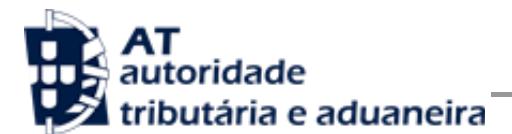

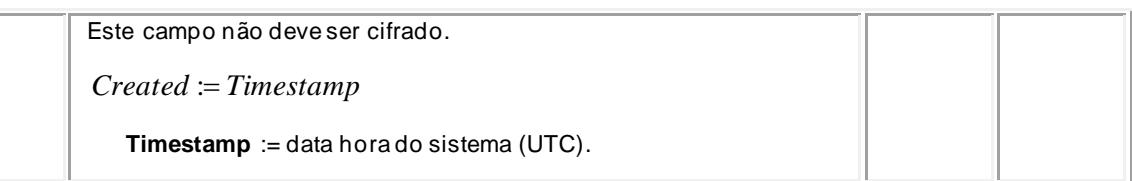

#### **4.1.2 Autenticação com vários contribuintes**

O sistema de autenticação do Portal das Finanças estendeu o protocolo de autenticação atual para permitir a autenticação de mais de um contribuinte. Esta nova versão, versão "2", é compatível com o uso da versão anterior. Isto é, existindo a necessidade de autenticação de apenas um utilizador, é aceite o uso de qualquer uma das versões de autenticação.

Para a utilização desta versão deverá ser utilizado o atributo */wss:Security/@Version* com o valor "2", tal como os exemplos que se seguem o demonstram.

#### **4.1.3 Exemplos SOAP:Header**

Como resultado da aplicação das regras de construção anteriores será produzido um header de pedido SOAP tal como o seguinte exemplo:

```
<S:Header>
   <wss:Security xmlns:wss="http://schemas.xmlsoap.org/ws/2002/12/secext" 
     at:Version="2">
     <wss:UsernameToken>
        <wss:Username>111111111</wss:Username>
        <wss:Password Digest="AAAAAA==">AAAAAAAAAAAAAAAA=</wss:Password>
        <wss:Nonce>
           AAAAAAAAAAAAAAAAAAAAAAAAAAAAAAAAAAAAAAAAAAAAAAAAA
           AAAAAAAAAAAAAAAAAAAAAAAAAAAAAAAAAAAAAAAAAAAAAAAAA
           AAAAAAAAAAAAAAAAAAAAAAAAAAAAAAAAAAAAAAAAAAAAAAAAA
        </wss:Nonce>
        <wss:Created>2015-03-09T20:45:05.424Z</wss:Created>
     </wss:UsernameToken>
   </wss:Security>
</S:Header>
```
#### **4.1.4 SOAP:Body**

O corpo do pedido é distinto conforme a operação que foi solicitada.

#### **Operação submeterPedidoCobrancaDuvidosa – dados do elemento**  *SubmeterPedidoCobrancaDuvidosaRequestType*

De seguida são apresentados os campos para a operação de submissão de um pedido de regularização de IVA (*submeterPedidoCobrancaDuvidosa*), e que compõem o elemento *SubmeterPedidoCobrancaDuvidosaRequestType*.

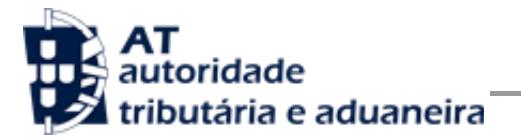

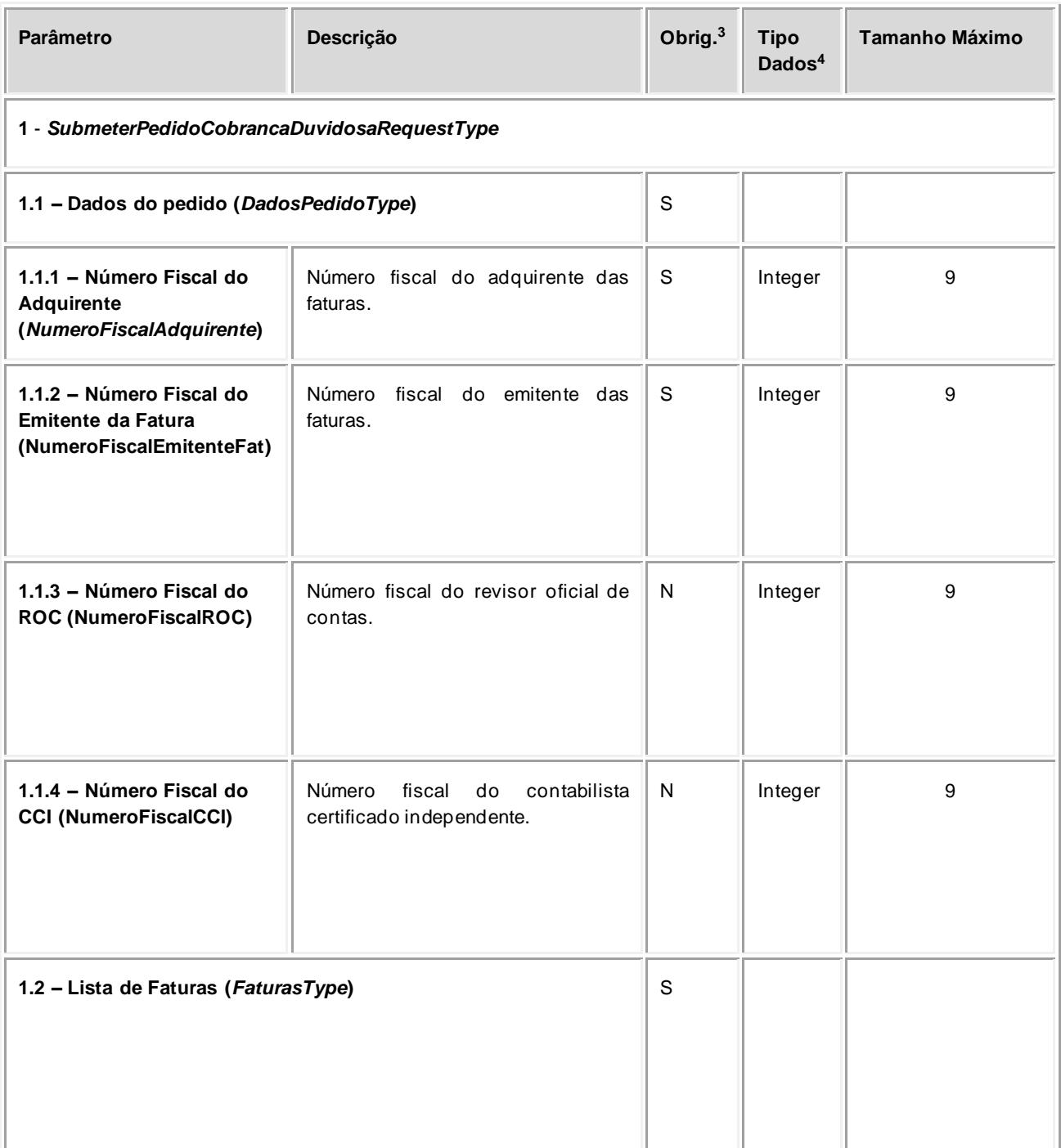

<sup>&</sup>lt;sup>3</sup> Obrigatório: S – Sim; N – Não.

<sup>4</sup> A validar na especificação WSDL (*Web ServiceDefinition Language*) do serviço

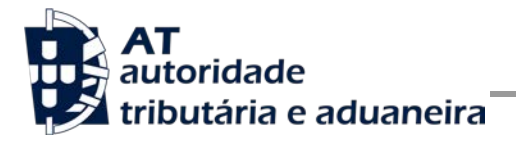

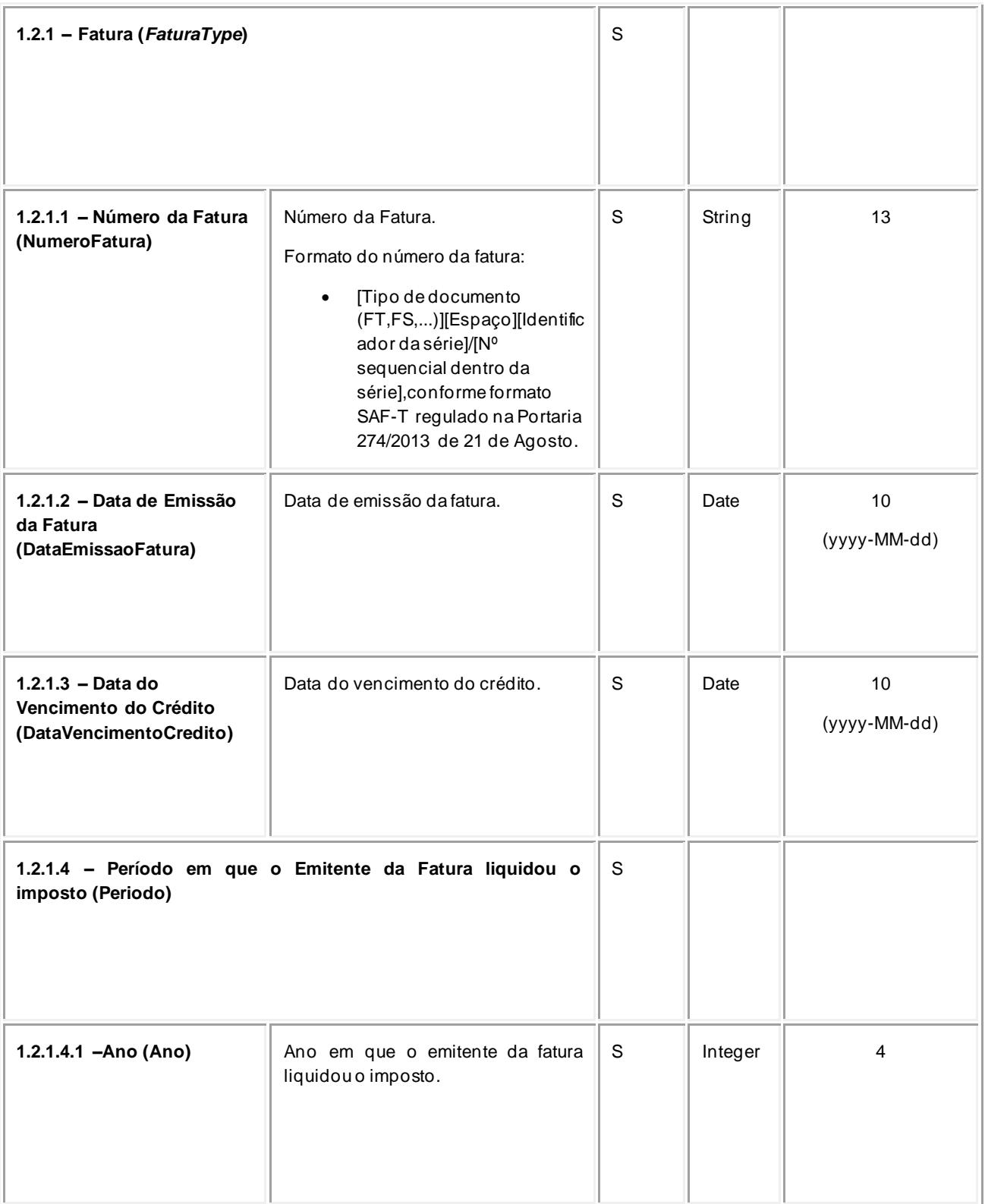

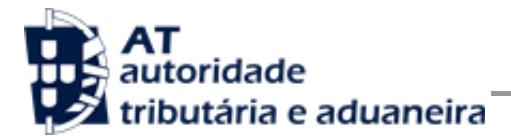

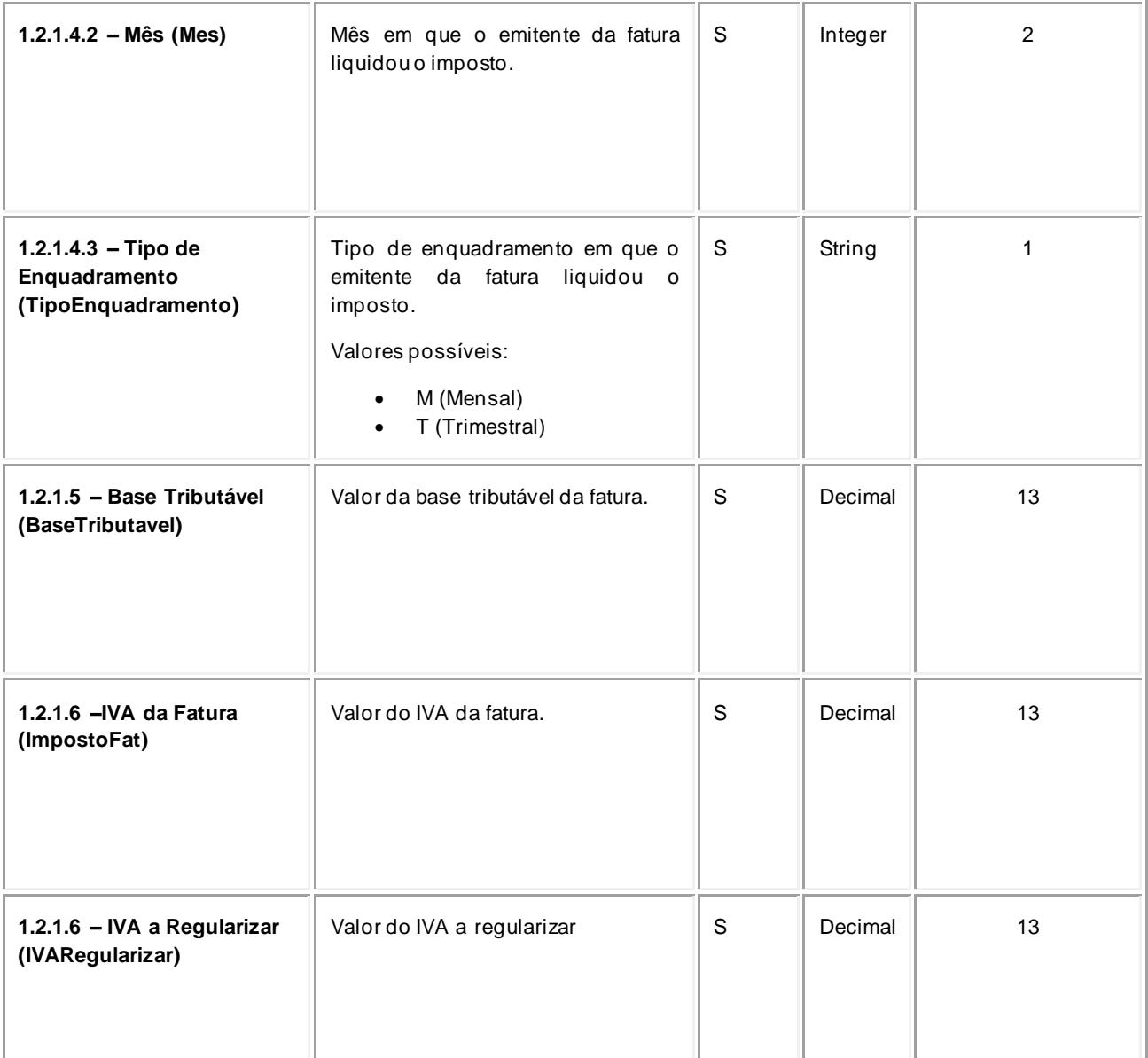

#### <span id="page-18-0"></span>**Operação pesquisarPedidoCobrancaDuvidosa – dados do elemento**  *PesquisarPedidoCobrancaDuvidosaRequestType*

De seguida são apresentados os campos para a operação de pesquisa de um pedido de regularização de IVA (*pesquisarPedidoCobrancaDuvidosa*), e que compõem o elemento *PesquisarPedidoCobrancaDuvidosaRequestType*.

| Parâmetro | <b>Descricão</b> | Obrig. <sup>5</sup> | <b>Tipo</b> | $\mathbf{r}$ <sub>amanho</sub> |
|-----------|------------------|---------------------|-------------|--------------------------------|
|           |                  |                     |             |                                |

<sup>5</sup> Obrigatório: S – Sim; N – Não.

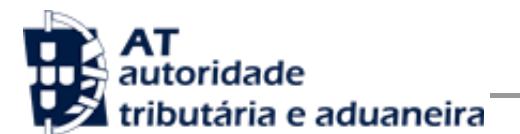

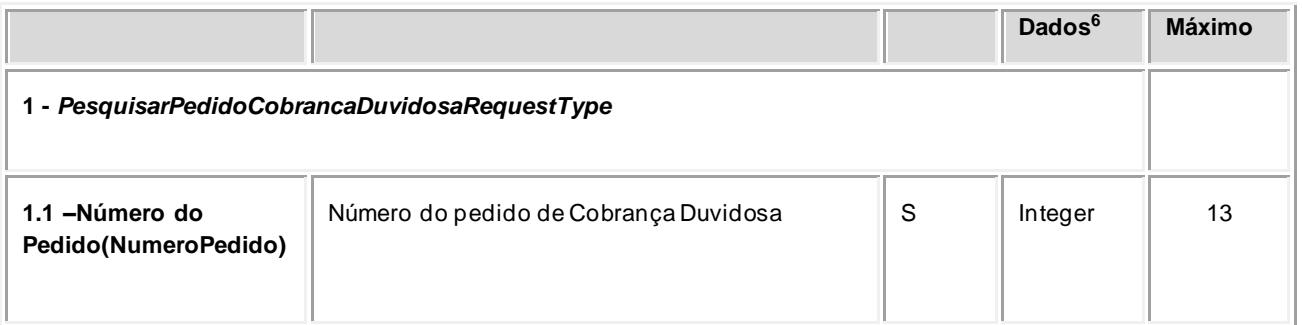

### *4.2 Resposta ao pedido SOAP*

#### **4.2.1 SOAP:Body**

O corpo da resposta ao pedido é distinto conforme a operação que foi solicitada.

#### **Operação submeterPedidoCobrancaDuvidosa – dados do elemento**  *SubmeterPedidoCobrancaDuvidosaResponseType*

Nesta secção são apresentados os campos que compõem o elemento *SubmeterPedidoCobrancaDuvidosaResponseType.* Este campo define a resposta ao pedido de submissão de um pedido de regularização de IVA (submeterPedidoCobrancaDuvidosa).

| Parâmetro                                                      | Descrição                                                                                                    | Obrig. <sup>7</sup> | <b>Tipo</b><br>Dados $8$ | Tamanho<br><b>Máximo</b> |
|----------------------------------------------------------------|----------------------------------------------------------------------------------------------------|---------------------|--------------------------|--------------------------|
| 1 - SubmeterPedidoCobrancaDuvidosaResponseType                 |                                                                                                    |                     |                          |                          |
| 1.1 – Número do<br>Pedido<br>(NumPedido)                       | Número do pedido atribuído pelo sistema da AT.                                                                                                    | N                   | Integer                  | 13                       |
| S<br>1.2 - Resultado do Processamento (ResultadoProcessamento) |                                                                                                    |                     |                          |                          |
| $1.2.1 - C$ ódigo de<br>Estado<br>(CodigoEstado)               | Código do resultado da invocação desta interface. Se a<br>resposta for zero, a operação foi bem sucedida. Se for<br>um número diferente de zero, significa que a operação<br>não foi bem-sucedida.<br>Código de sucesso:<br>0 – Pedido de regularização de IVA submetido com<br>sucesso; | S                   | Int                      | $\overline{2}$           |

<sup>6</sup> A validar na especificação WSDL (*Web ServiceDefinition Language*) do serviço

<sup>&</sup>lt;sup>7</sup> Obrigatório:  $S - Sim$ ; N – Não.

<sup>8</sup> A validar na especificação WSDL (*Web ServiceDefinition Language*) do serviço

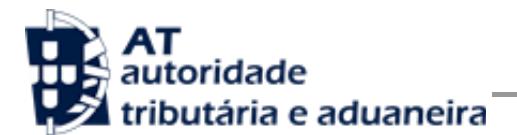

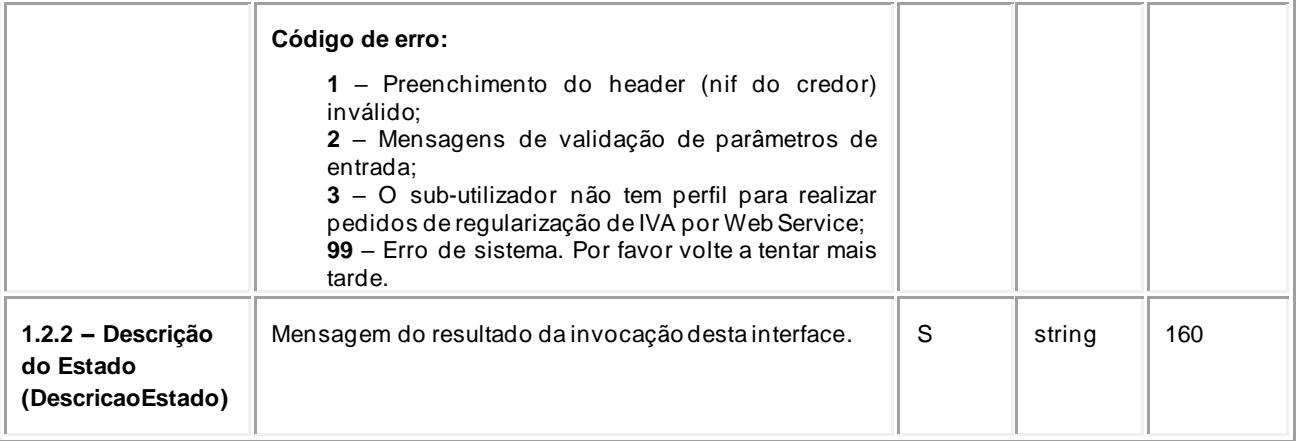

#### **Operação pesquisarPedidoCobrancaDuvidosa – dados do elemento**  *PesquisarPedidoCobrancaDuvidosaResponseType*

Nesta secção são apresentados os campos que compõem o elemento *PesquisarPedidoCobrancaDuvidosaResponseType*. Este campo define a resposta ao pedido de pesquisa de um pedido de regularização de IVA (pesquisarPedidoCobrancaDuvidosa).

| Parâmetro                                                     | Descrição                                           | Obrig. <sup>9</sup> | Tipo Dados <sup>10</sup> | Tamanho<br>Máximo      |
|---------------------------------------------------------------|-----------------------------------------------------|---------------------|--------------------------|------------------------|
| 1 - PesquisarPedidoCobrancaDuvidosaResponseType               |                                                     |                     |                          |                        |
| 1.1 - Informação do Pedido (InformacaoPedido)                 |                                                     | N                   |                          |                        |
| - Número Fiscal do<br>1.1.1<br>Credor<br>(NumeroFiscalCredor) | Número fiscal do credor do<br>pedido                | S                   | Integer                  | 9                      |
| 1.1.2 - Número do Pedido<br>(NumeroPedido)                    | Número<br>do<br>pedido<br>de<br>Cobrança Duvidosa   | S                   | Integer                  | 13                     |
| 1.1.3 - Data de Submissão<br>do pedido (DataSubmissao)        | Data de submissão do pedido<br>de Cobrança Duvidosa | S                   | Date                     | 10<br>(уууу-ММ-<br>dd) |

<sup>9</sup> Obrigatório: S – Sim; N – Não.

<sup>10</sup> A validar na especificação WSDL (*Web ServiceDefinition Language*) do serviço

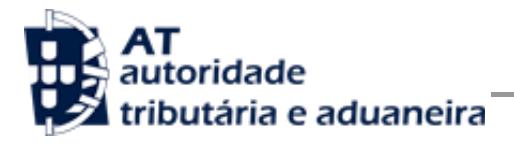

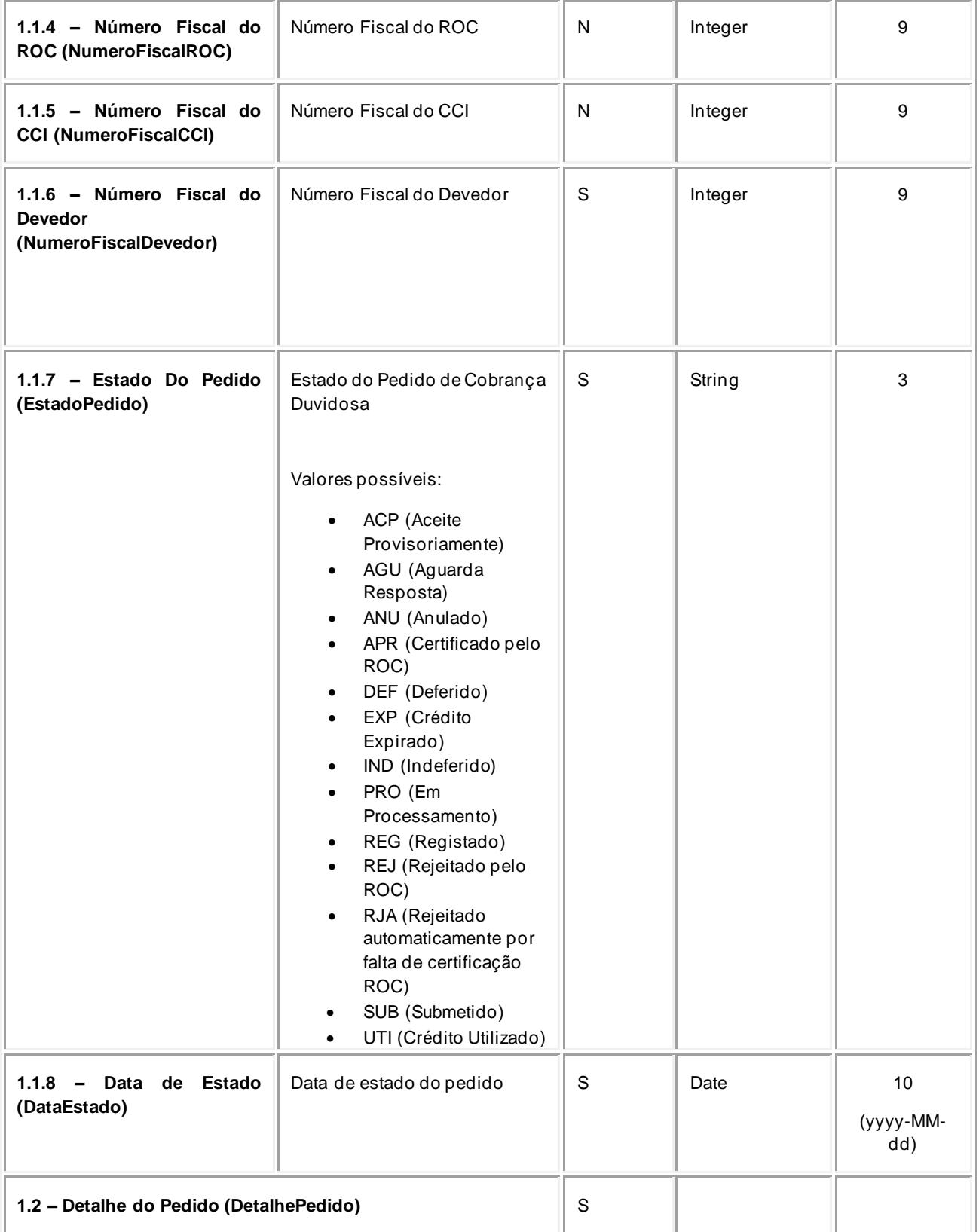

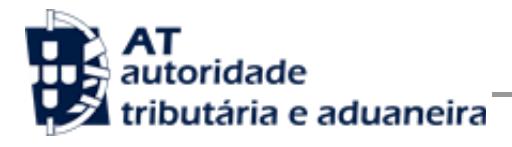

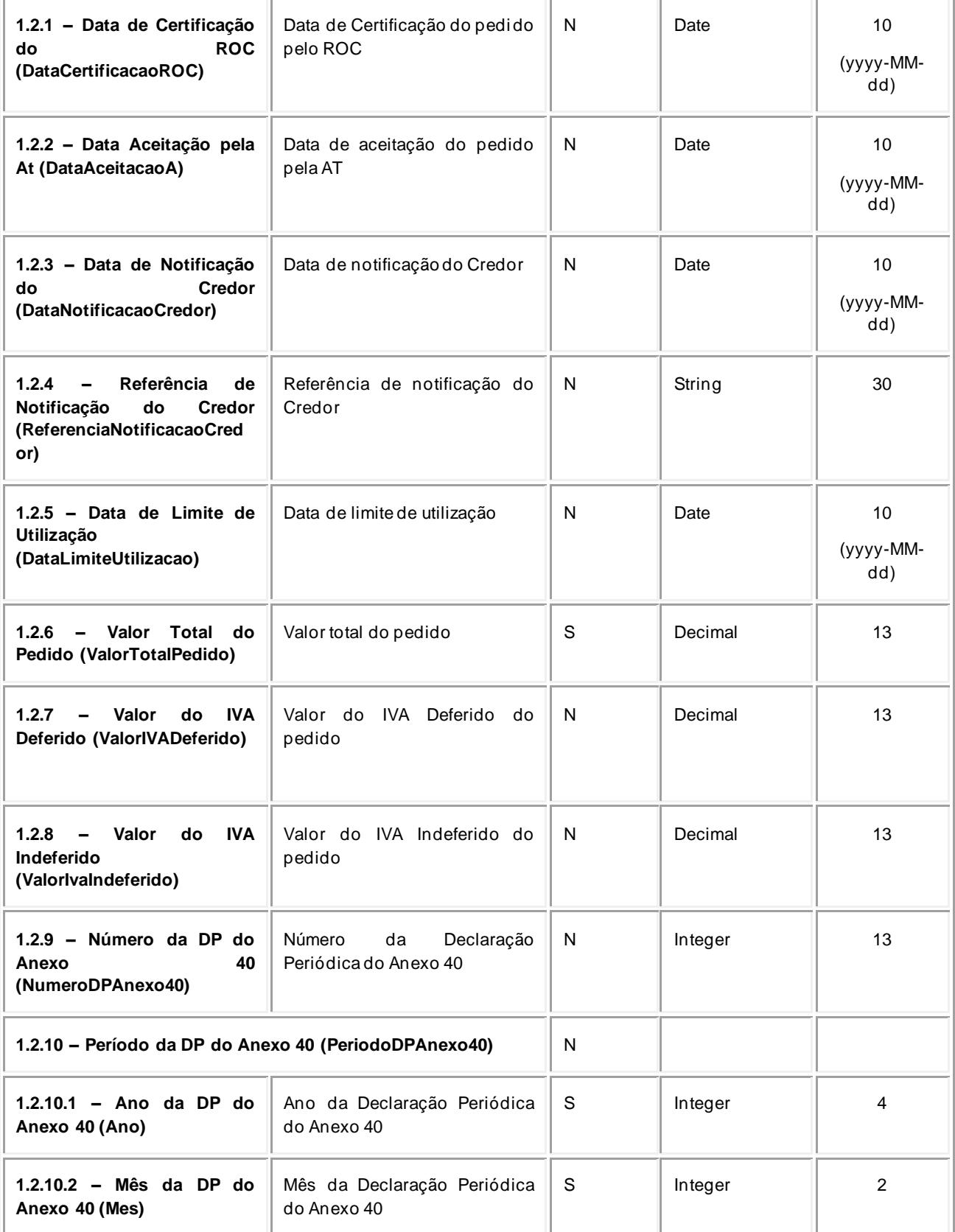

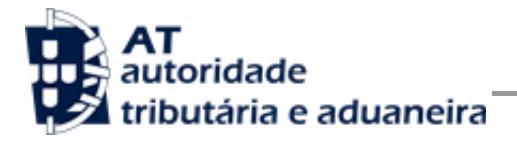

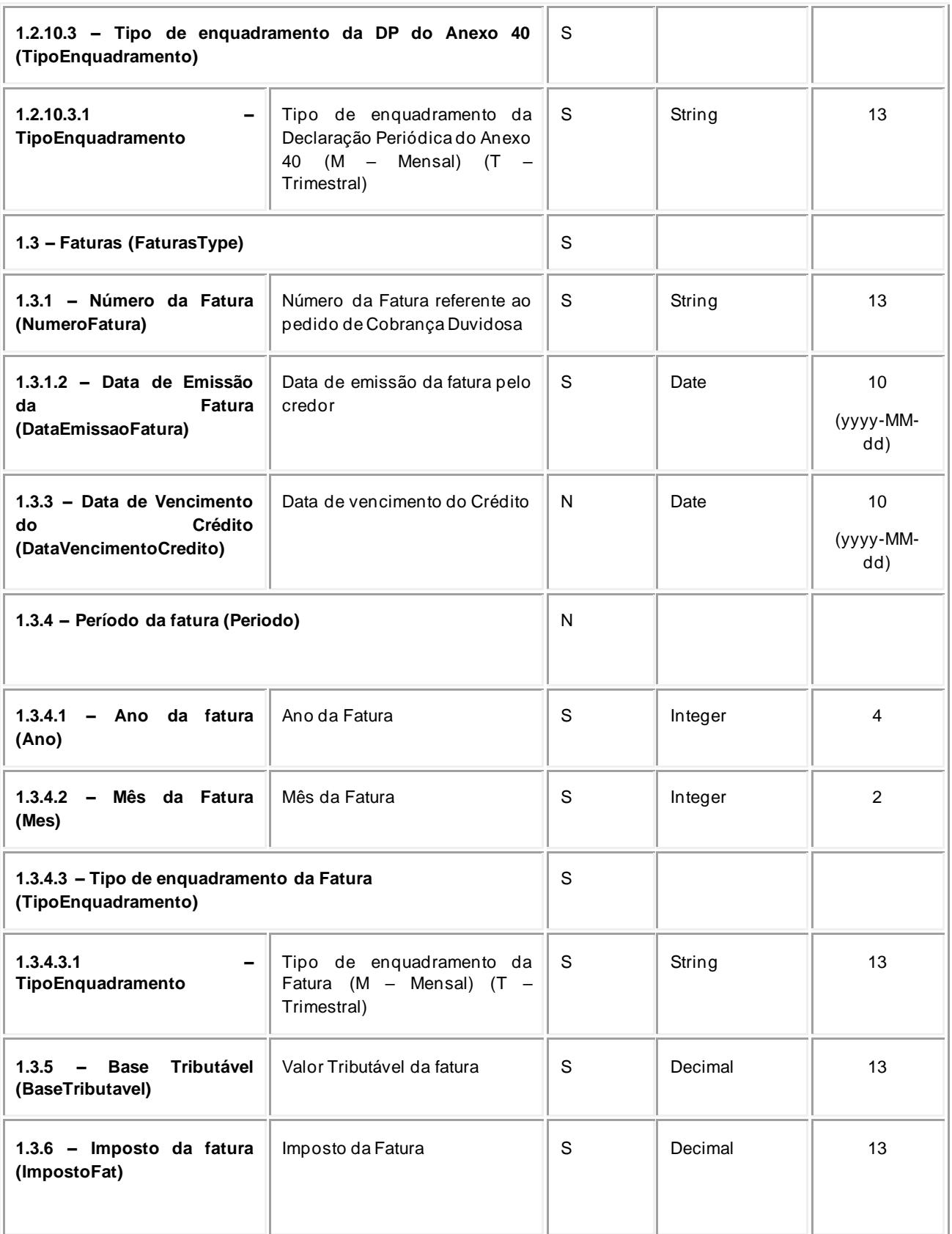

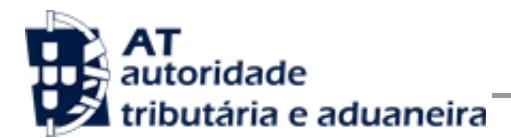

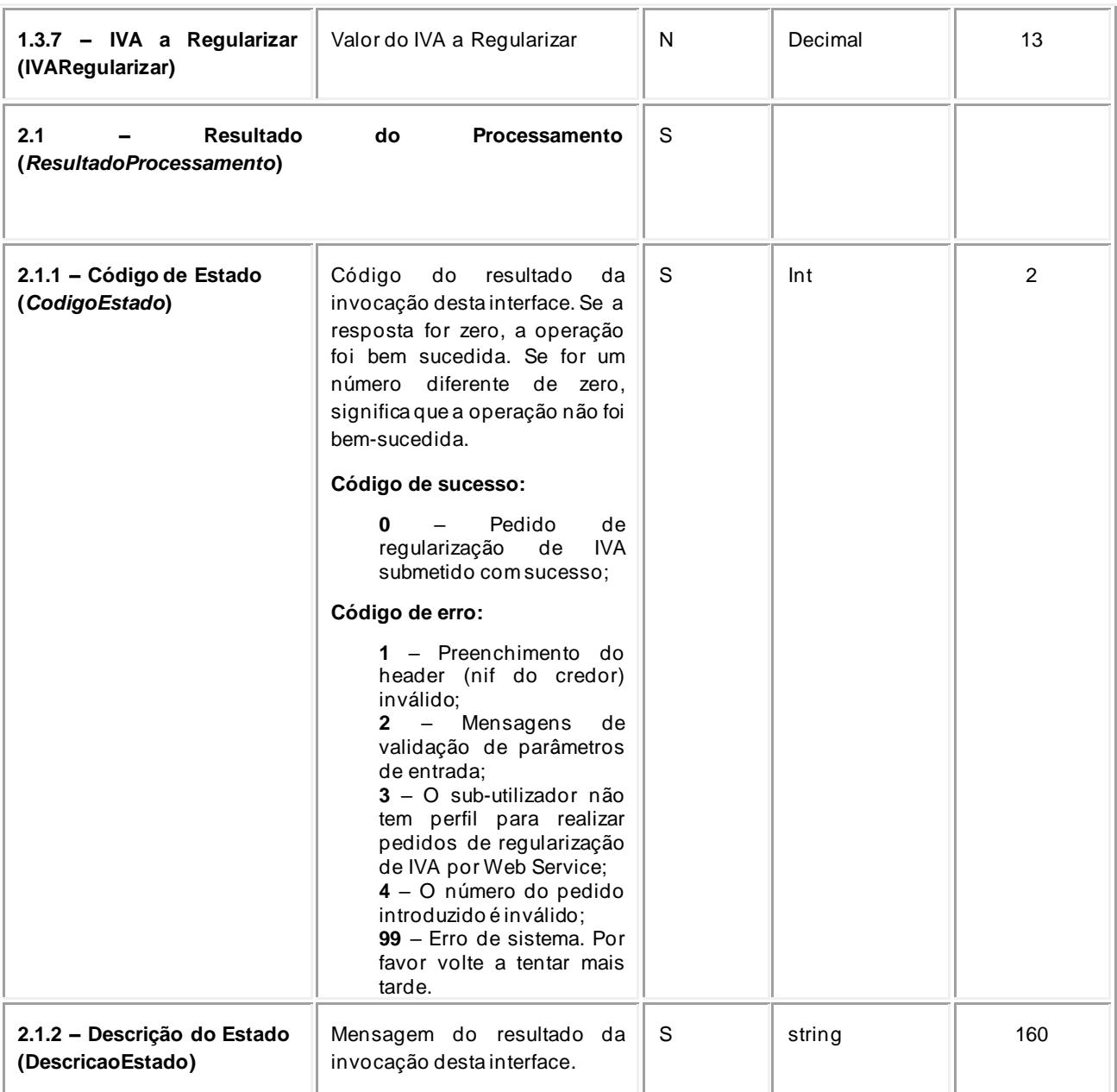

#### **4.2.2 SOAP:Fault – dados do elemento** *AutenticationException*

Nesta secção são definidos os campos de exceção à autenticação do pedido de registo de um pedido de regularização de IVA.

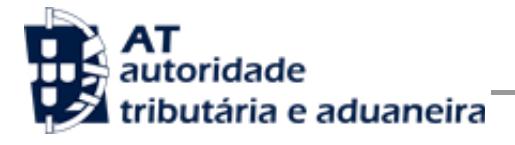

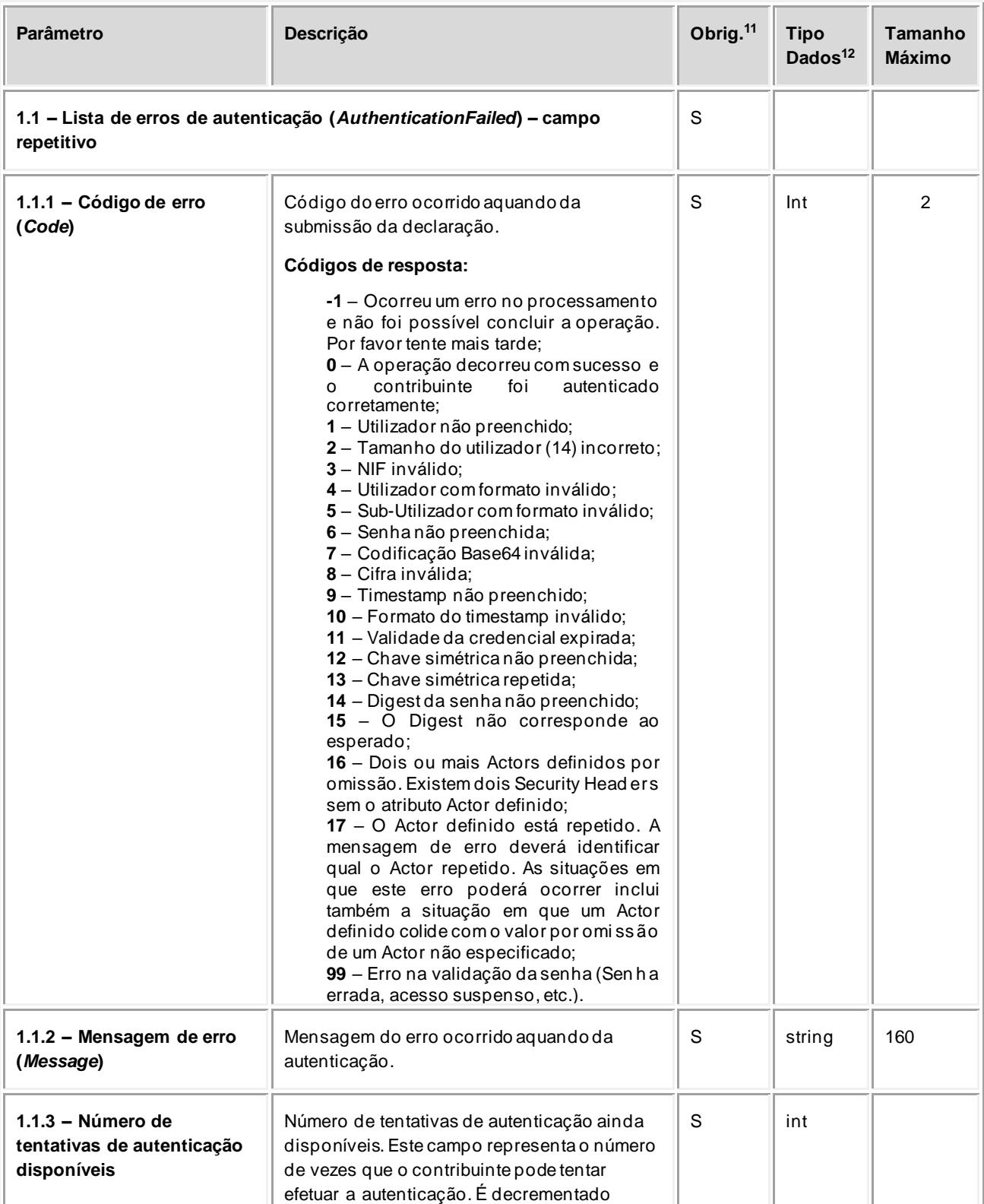

<sup>11</sup> Obrigatório: S – Sim; N – Não.

<sup>12</sup> A validar na especificação WSDL (*Web ServiceDefinition Language*) do serviço

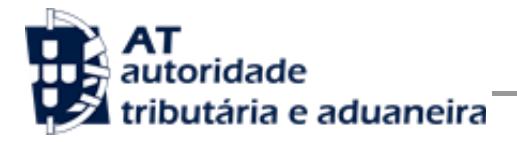

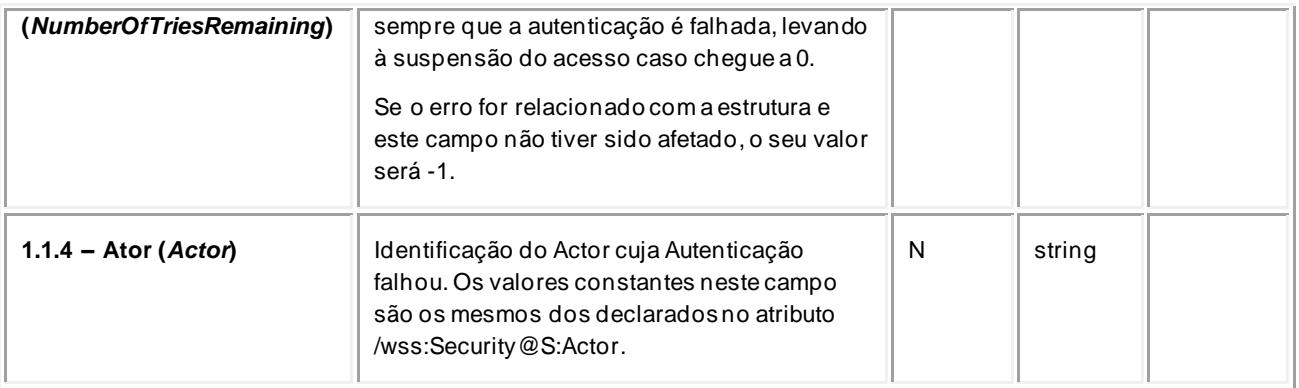

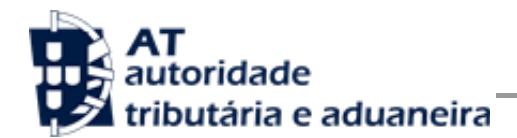

# <span id="page-27-0"></span>**5 Assinatura certificado SSL (CSR)**

A invocação dos serviços web pressupõe um processo de autenticação mediante a validação da chave privada da aplicação, do conhecimento exclusivo do produtor de software (entidade aderente), sendo a respetiva chave pública comunicada e assinada pela AT.

O certificado SSL a ser utilizado na operação é assinado pela AT, a pedido da entidade aderente. Para este efeito, a empresa aderente deve efetuar um pedido de certificado SSL (CSR – Certificate Signing Request).

O CSR é um pequeno ficheiro de texto cifrado que contém o certificado SSL e toda a informação necessária para que a AT possa assinar digitalmente esse certificado. Posto isto, o certificado SSL assinado é devolvido para que possa ser utilizado no processo de autenticação na invocação do serviço web de apoio à submissão de pedidos de regularização de IVA.

Os procedimentos para geração do CSR são simples mas variam de acordo com a tecnologia web utilizada pela entidade aderente, razão pela qual devem ser consultados os respetivos manuais de apoio de cada ferramenta.

A informação que o CSR deve conter é a seguinte, não podendo ultrapassar os tamanhos máximos indicados pois vai ultrapassar o tamanho total aceite para o campo CSR e onde todos os campos têm de estar preenchidos com informação relevante ou de acordo com a descrição abaixo:

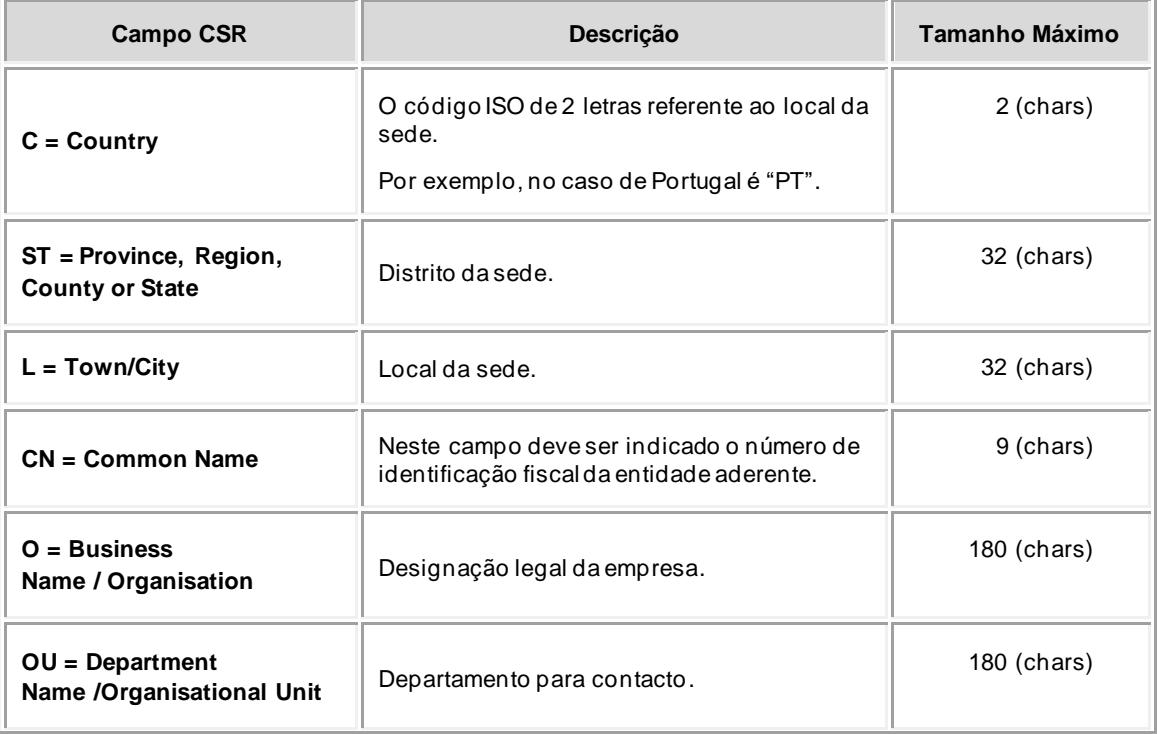

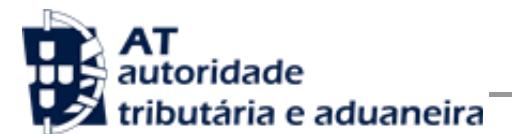

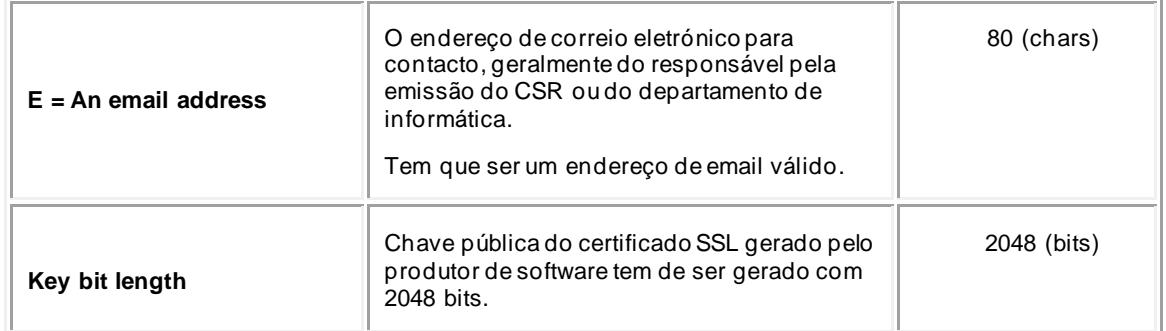

A utilização de carateres especiais (e.g., portugueses, línguas latinas, etc.) não é aceite em nenhum dos campos acima indicados, uma vez que a utilização desses carateres vai invalidar a assinatura digital do certificado SSL.

Como resultado deste processo a AT procederá à assinatura do certificado SSL e remete em resposta ao pedido o certificado SSL assinado para integração na chave privada do produtor de software.

O certificado SSL terá a validade de 12 meses a contar da data da assinatura.

### *5.1 Gerar um certificado SSL*

Um certificado SSL é uma chave RSA composta por duas partes: chave privada e chave pública.

Como a chave privada deve ser apenas do conhecimento do produtor de software a emissão da mesma tem sempre de ser efetuada pelo próprio, em computador próprio e nunca num site ou serviço web que encontre para o efeito.

Existem diversas ferramentas para geração de certificados SSL, proprietárias e Opensource. Para efeitos de exemplo a AT utiliza a ferramenta OpenSSL, que é a ferramenta Opensource de referência, livre de custos de utilização.

Para gerar um certificado SSL cada produtor de software deve fazê-lo no seu próprio computador utilizando o seguinte comando:

➢ **openssl req -new -subj** "**/C=**PT**/ST=**Distrito da Sede**/L=**Local da Sede**/O=**Empresa **/OU=**Departamento de Informatica**/CN=**555555555**/emailAddress=**informatica@empresa.pt" **-newkey rsa:2048 -nodes -out** 555555555.csr **-keyout** 555555555.key

Cada produtor de software deve substituir a informação específica no comando anterior pelos seus dados, uma vez que os apresentados são apenas exemplificativos e não deve alterar a informação indicada a **BOLD**.

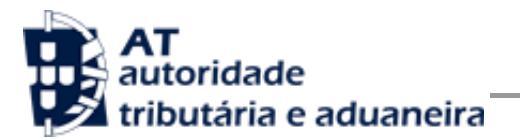

Como resultado o comando anterior será gerado o certificado SSL e serão produzidos dois ficheiros:

- 555555555.csr Ficheiro com o pedido CSR a enviar à AT;
- 555555555.key Ficheiro com a chave privada gerada.

### *5.2 Verificar conteúdo do CSR gerado*

Antes de enviar o CSR para assinatura digita pela AT pode e deve ser verificado o conteúdo do ficheiro para garantir que toda a informação está como pretendido. Para tal deve ser usado o seguinte comando:

#### ➢ **openssl req -text -noout -in** 555555555.csr

Onde cada produtor de software deve substituir os parâmetros que não estão a **BOLD** pelos nomes dos ficheiros corretos.

### *5.3 Integrar certificado SSL com a chave privada*

Depois de receber o certificado SSL assinado pela chave digital da AT é necessário integrar esse certificado com a chave privada gerada no passo anterior (555555555.key). Para tal deve ser usado o seguinte comando:

#### ➢ **openssl pkcs12 -export -in** 555555555.crt **-inkey** 555555555.key **-out**  555555555.pfx

Onde cada produtor de software deve substituir os parâmetros que não estão a BOLD pelos nomes dos ficheiros corretos.

Como resultado, o certificado SSL assinado pela AT é integrado com a chave privada e gravada com uma password de acesso que cada produtor de software deve definir na execução do comando.

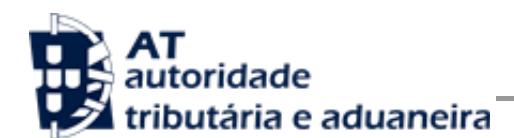

# **6 Diferenças para quem já utilizava o serviço de Documentos de Transporte ou Faturas**

Para os produtores de software que já conheciam o serviço de emissão de documentos de transporte, ou o serviço de comunicação de faturas, existem algumas particularidades que distinguem esse serviço do serviço descrito neste documento.

### *6.1 Novo WSDL específico para a submissão de pedidos de regularização de IVA*

O serviço descrito neste documento que vai permitir a submissão de pedidos de regularização de IVA tem um WSDL único, que poderá ser consultado através do seguinte endereço:

[Site Portal das Finanças » página Apoio ao Contribuinte » secção IVA -](http://info.portaldasfinancas.gov.pt/pt/apoio_contribuinte/) Webservice » opção [Especificação de Webservice para submissão de pedidos de regularização de IVA –](http://info.portaldasfinancas.gov.pt/pt/apoio_contribuinte/) Art.º 78.º [B do Código do IVA \(WSDL\)](http://info.portaldasfinancas.gov.pt/pt/apoio_contribuinte/)

Mais particularidades sobre este WSDL estão descritas no capítulo 4 - Estrutura do serviço de submissão de declarações à AT (SOAP).

### *6.2 Alteração de atributos do elemento Password do Username Token Profile*

Existe ainda um novo atributo, Digest, que o Sistema de Autenticação acrescentou ao elemento Password do Username Token Profile. Mais particularidades sobre este novo atributo estão descritas no capítulo 4 - Estrutura do serviço de submissão de declarações à AT (SOAP).

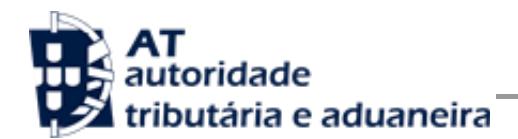

# **7 Endereços Úteis**

### <span id="page-31-0"></span>*7.1 Página de produtores de software*

Adesão ao serviço:

<https://faturas.portaldasfinancas.gov.pt/consultarPedidosAdesao.action>

Testar webservice:

<https://faturas.portaldasfinancas.gov.pt/testarLigacaoWebService.action>

#### *7.2 Página de apoio ao contribuinte*

[http://info.portaldasfinancas.gov.pt/pt/apoio\\_contribuinte/](http://info.portaldasfinancas.gov.pt/pt/apoio_contribuinte/)

### <span id="page-31-1"></span>*7.3 Página de gestão de utilizadores*

<https://www.portaldasfinancas.gov.pt/pt/listAuthorizedUsers.action>

### *7.4 WSDL do envio de dados à AT por Webservice*

[Site Portal das Finanças » página Apoio ao Contribuinte » secção IVA -](http://info.portaldasfinancas.gov.pt/pt/apoio_contribuinte/) Webservice » opção [Especificação de Webservice para submissão de pedidos de regularização de IVA –](http://info.portaldasfinancas.gov.pt/pt/apoio_contribuinte/) Art.º 78.º B [do Código do IVA \(WSDL\)](http://info.portaldasfinancas.gov.pt/pt/apoio_contribuinte/)

### *7.5 Endereços para envio de dados à AT por Webservice*

Ambiente de testes

[https://servicos.portaldasfinancas.gov.pt:710/PedidoCobrancaDuvidosa/PedidoCobrancaDuv](https://servicos.portaldasfinancas.gov.pt:710/PedidoCobrancaDuvidosa/PedidoCobrancaDuvidosaService) **[idosaService](https://servicos.portaldasfinancas.gov.pt:710/PedidoCobrancaDuvidosa/PedidoCobrancaDuvidosaService)** 

Ambiente de produção

[https://servicos.portaldasfinancas.gov.pt:410/PedidoCobrancaDuvidosa/PedidoCobrancaDuv](https://servicos.portaldasfinancas.gov.pt:410/PedidoCobrancaDuvidosa/PedidoCobrancaDuvidosaService) **[idosaService](https://servicos.portaldasfinancas.gov.pt:410/PedidoCobrancaDuvidosa/PedidoCobrancaDuvidosaService)** 

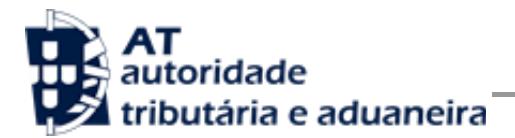

# **8 Glossário**

Tabela de acrónimos, abreviaturas e definições de conceitos utilizados neste documento, ordenados alfabeticamente por termo.

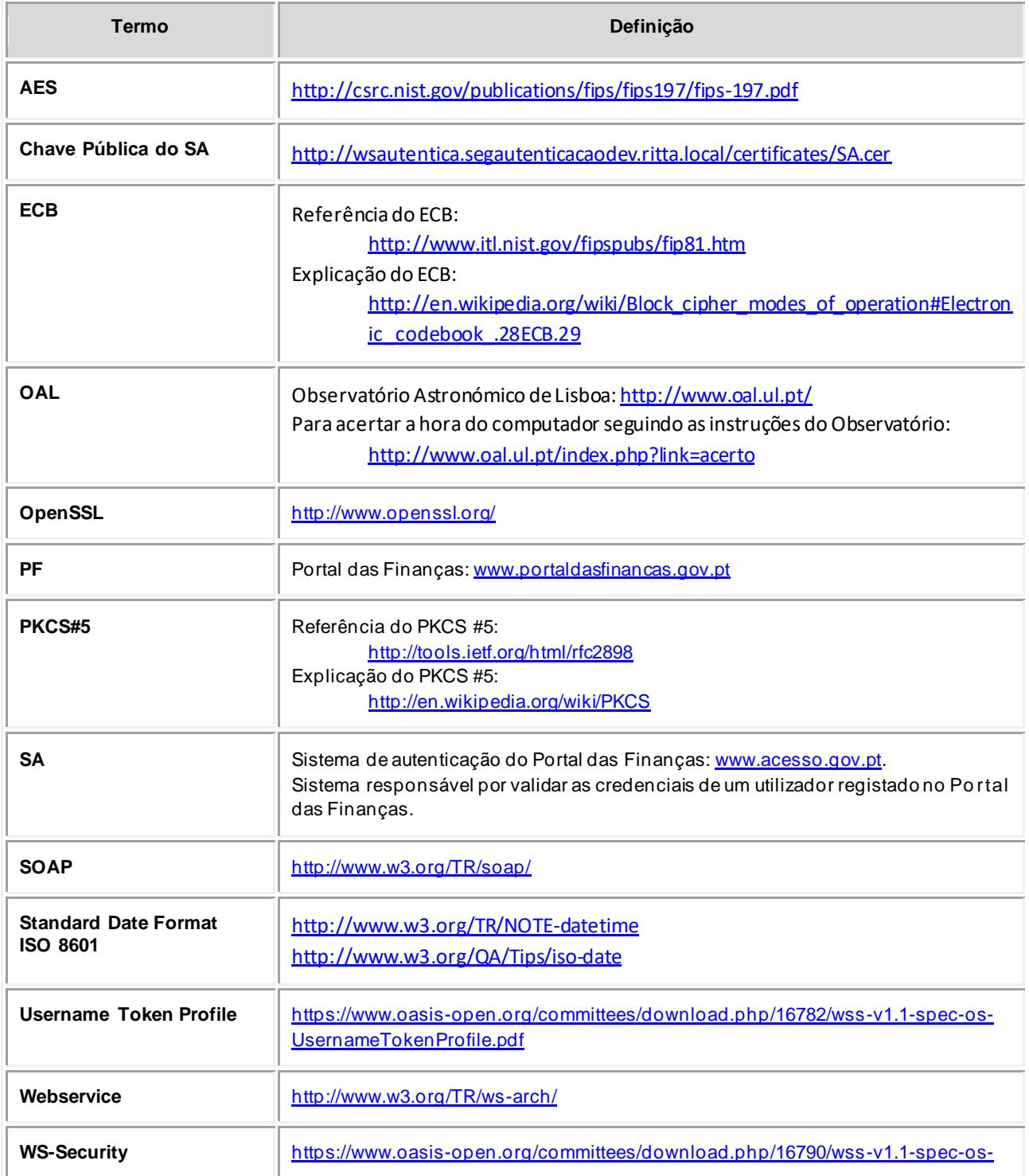

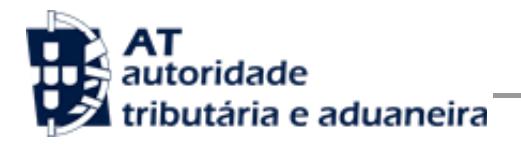

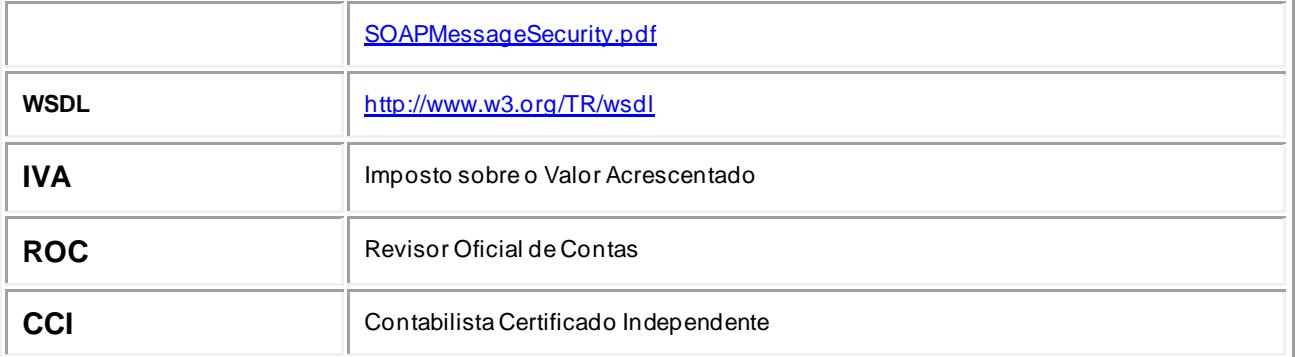